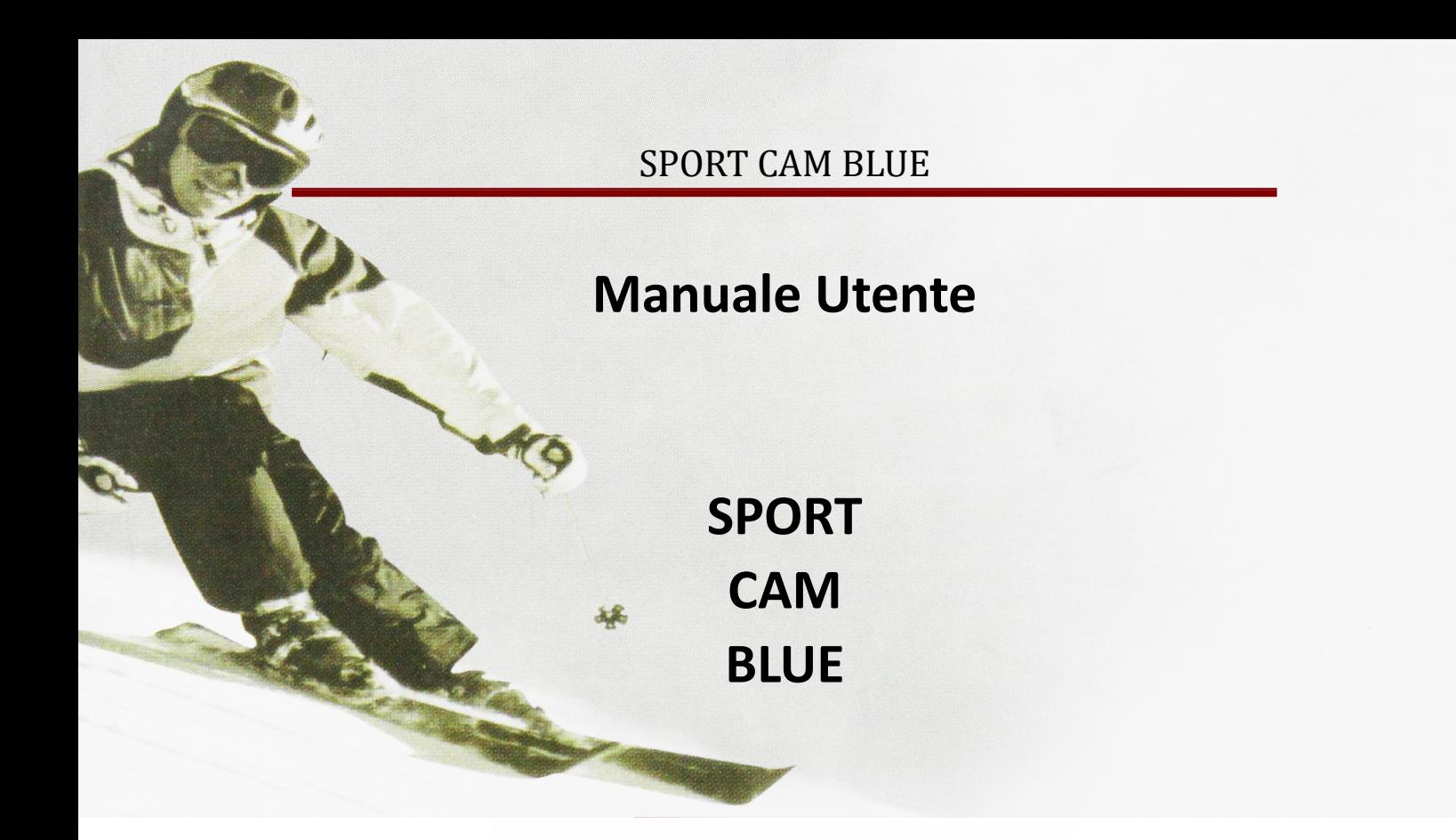

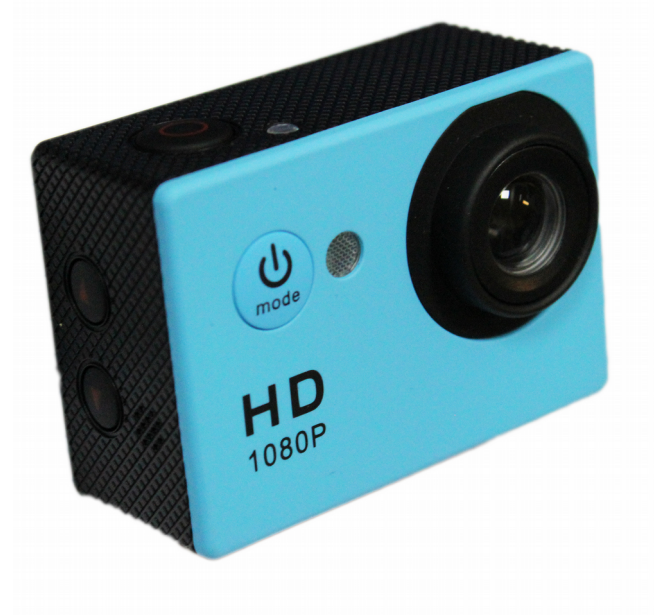

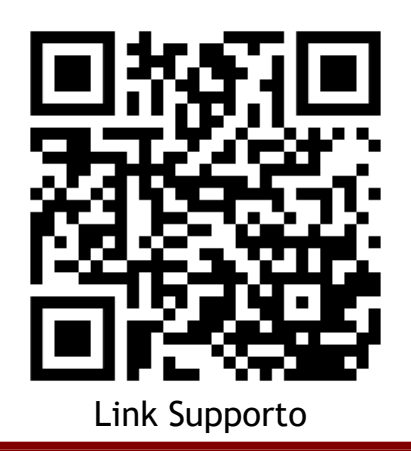

Skynet Italia Srl - [www.skynetitalia.net](http://www.skynetitalia.net/) Pagina 1 di 8

#### **INDICE**

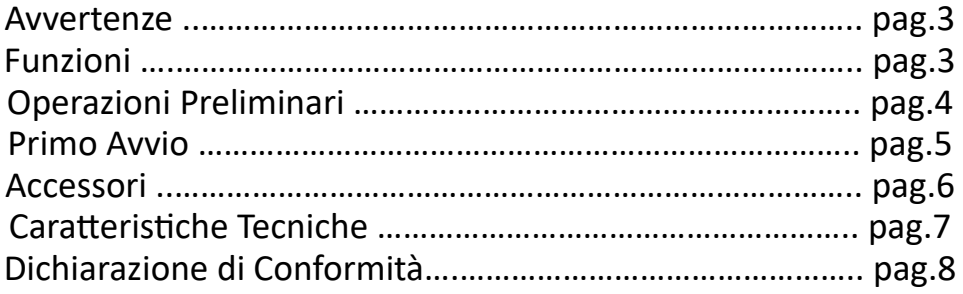

#### **Warning**

1. Si tratta di un prodotto di alta precisione.

2. Non esporre l'unità a oggetti magnetici forti, come magnete e motore elettrico. Evitare le forti onde radio. Forti campi magnetici possono causare la rottura .

3. Non lasciare mai i prodotti esposti ad alte temperature e luce diretta del sole.

4. Non posizionare Micro SD card in prossimità di oggetti magnetici forti per evitare la perdita di dati.

5. In caso di surriscaldamento, fumo o odore sgradevole in fase di ricarica, scollegare immediatamente il dispositivo per evitare il rischio di incendi.

6. Mentre è in carica, tenere il prodotto fuori dalla portata dei bambini.

7. Tenere il dispositivo in luoghi freschi, asciutti e a prova di polvere.

#### **Preface**

Questo prodotto è un dispositivo di registrazione video ad alta definizione con una varietà di funzionalità leader del settore tra cui la registrazione video digitale, foto, la registrazione audio, display video e la batteria rimovibile, che lo rende perfetto per la registrazione dei dati del veicolo, ripresa fotografica, sport all'aria aperta, sicurezza domestica, in acque profonde, ecc, consente di filmare in qualsiasi luogo e momento.

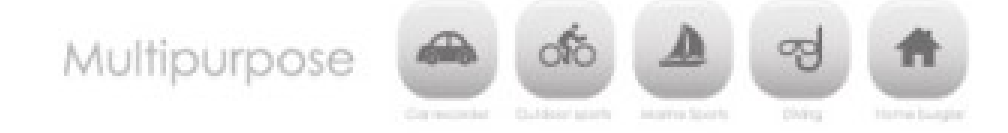

#### **Product Features**

- > Un involucro resistente all'acqua che permette di filmare ovunque; Impermeabile fino a 30 metri sotto l'acqua
- > Schermo ad alta definizione che consente di visualizzare e riprodurre affascinanti video
- > Batteria rimovibile che è facile da sostituire e prolunga la vita utile della fotocamera
- > La registrazione del video durante la carica
- > Registrazione video con batteria
- > Obiettivo grandangolare 170° HD da 12 megapixel
- > Uscita HDMI HD
- > Web camera
- > Schede di memoria di sostegno fino a 32GB
- > formati di registrazione video multiple: 1080P 720P WVGA
- > Registrati in formato MOV

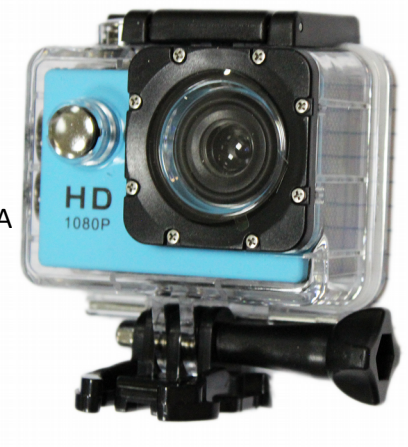

Skynet Italia Srl – [www.skynetitalia.net](http://www.skynetitalia.net/) Pagina 3 di 8

#### **1. Inserimento Micro SD Card**

**Nota:** Formattarla sul computer prima dell'uso. Ed eseguire una formattazione dalla telecamera per un corretto funzionamento.

#### **2. Inserimento e Rimozione Batteria**

Premere sul coperchio della batteria per aprirlo.

Installare correttamente la batteria nella fotocamera come indicato dalla +/ simboli e direzione delle frecce indicate sulla batteria fino a quando è in posizione.

Indicatore della batteria: Si prega di fare riferimento al diagramma.

Rimuovere la batteria: Aprire tappo e tirare la batteria fuori.

#### **3. Ricarica**

La ricarica può essere fatta con collegamento al computer o un alimentatore. Anche da veicolo collegandolo al caricabatteria per auto.

La telecamera può registrare video durante la carica (passare alla modalità montata su veicolo in "Menu")

La carica può essere fatta anche quando è spento.

#### **4. Accensione Spegnimento**

Tenere premuto l'interruttore di alimentazione sui 3 secondi per accendere, spegnere il dispositivo ON / OFF.

#### **5. Mode Switching**

Passare da una registrazione video **(DP**/ foto ripresa **0** / riproduzione **in /** menu premendo il tasto "Power On-Off".

Modalità di registrazione, mentre fotografico modalità di scatto. I simboli vengono visualizzati sulla parte superiore dello schermo. Si riferisce alla funzione di riproduzione video, e l'ultimo è

impostazioni di sistema.

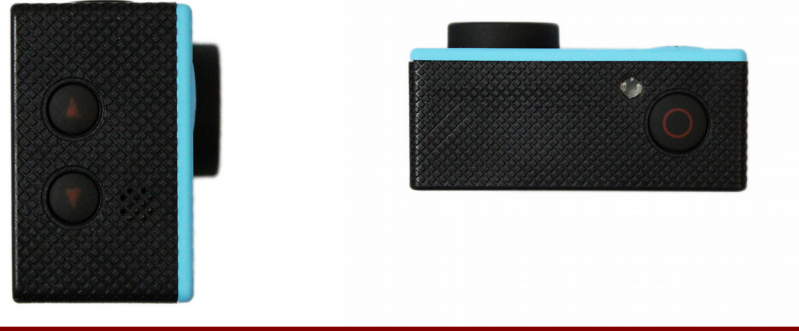

Skynet Italia Srl – [www.skynetitalia.net](http://www.skynetitalia.net/) Pagina 4 di 8

#### **6. Primo Utilizzo**

#### 1. **Registrazione video**

Passa alla modalità di registrazione e ci sarà un'icona nell'angolo in alto a sinistra dello schermo. Premere OK per avviare la registrazione e l'icona nell'angolo in alto a sinistra inizierà a lampeggiare. Premere il tasto "OK" se si vuole fermare **interior e l'icona scompare.** 

#### 2. **Foto riprese e impostazioni**

Accendere la fotocamera e premere il tasto "Mode" per selezionare "Foto riprese Mode", ci sarà un'icona nell'angolo in alto a sinistra dello schermo e la fotocamera è in modalità servizio fotografico. Premere il tasto "OK" per scattare foto.

Modello di ripresa: Singolo colpo / Autoscatto (2s / 5s / 10s) / Scatto continuo

#### 3. **File di archiviazione e riproduzione**

Dopo aver finito la registrazione, utilizzare un cavo USB per esportare i video su un computer per riprodurre. Oppure si può prendere la scheda Micro SD fuori e accedere ai dati di immagine con un lettore di schede.

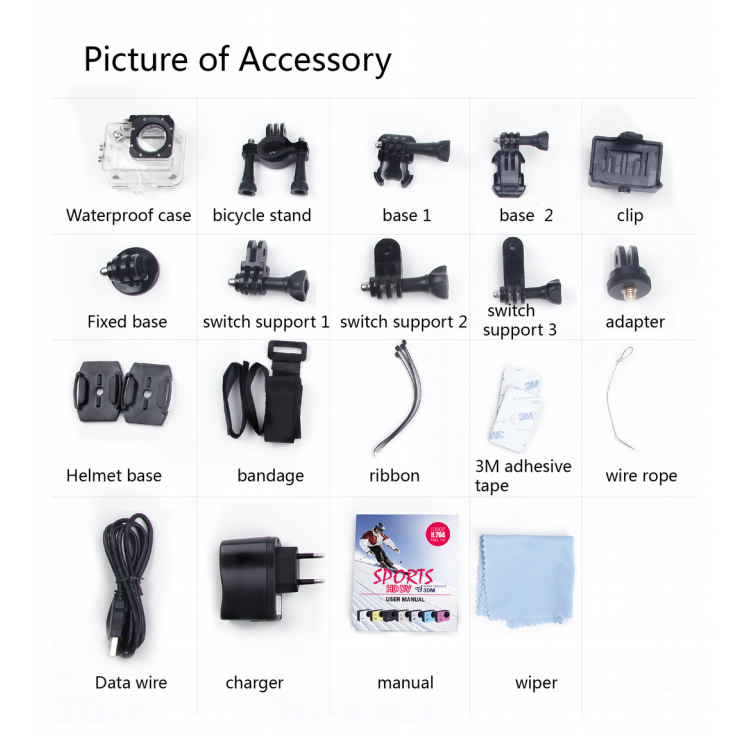

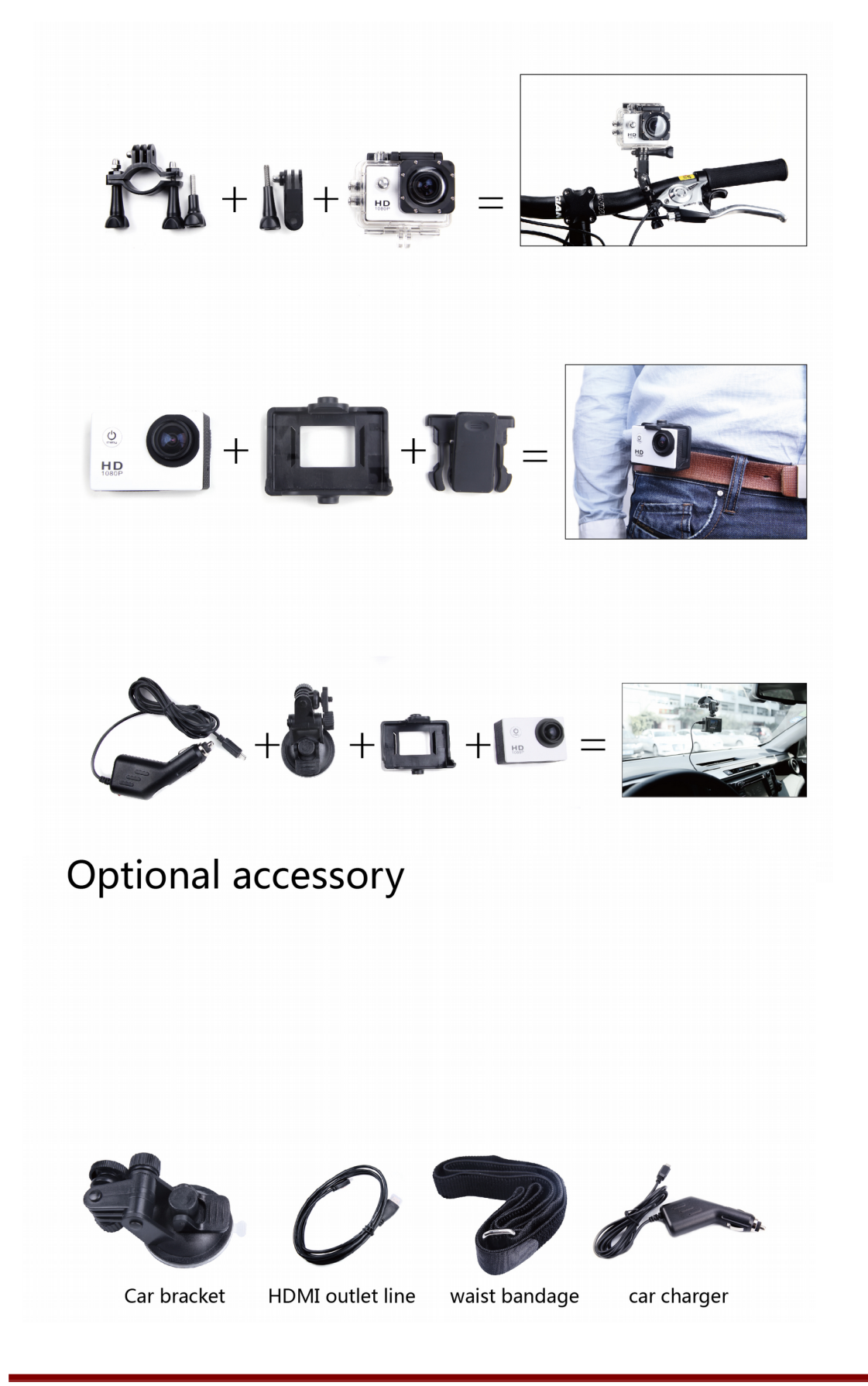

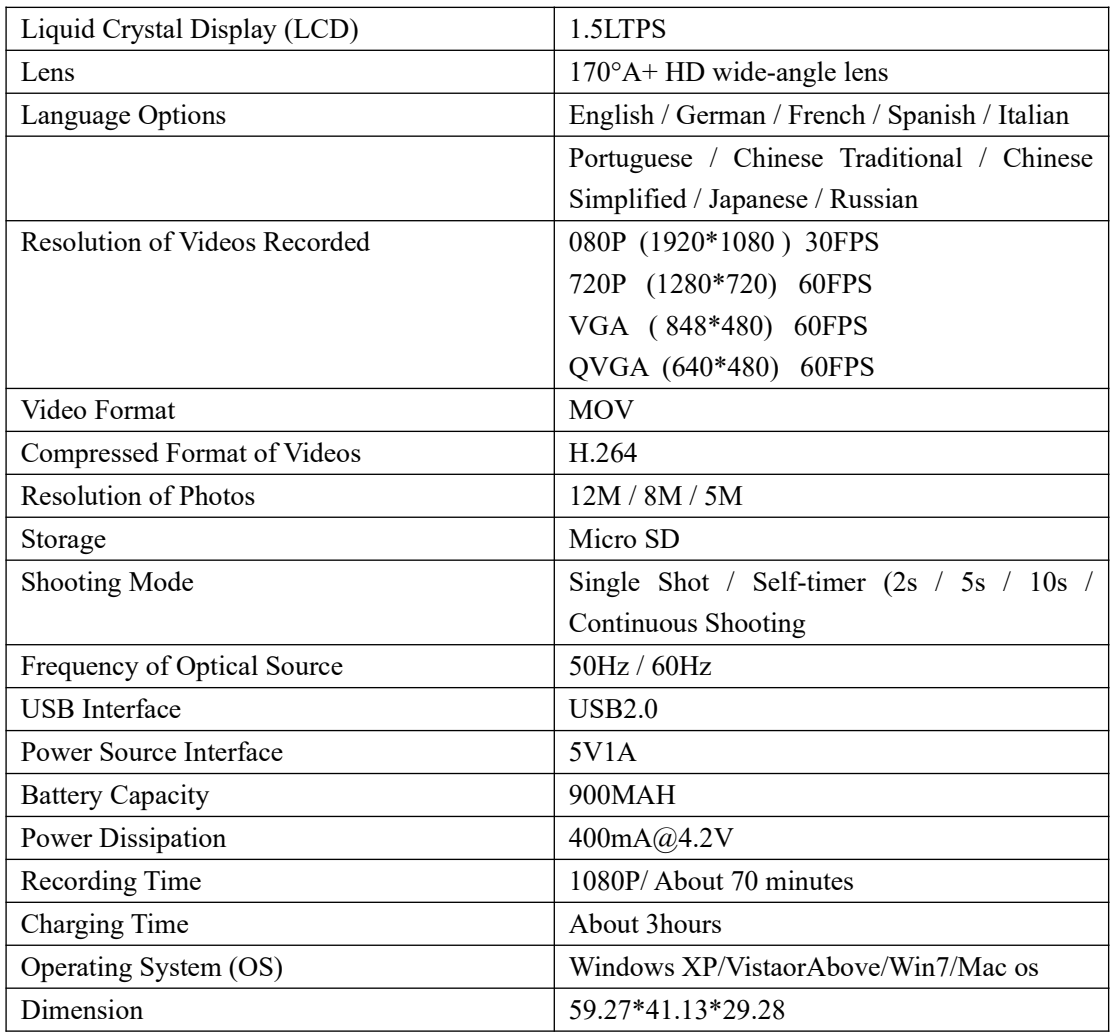

# ATTENZIONE

## è vietato qualsiasi utilizzo contrario alle vigenti norme di legge.

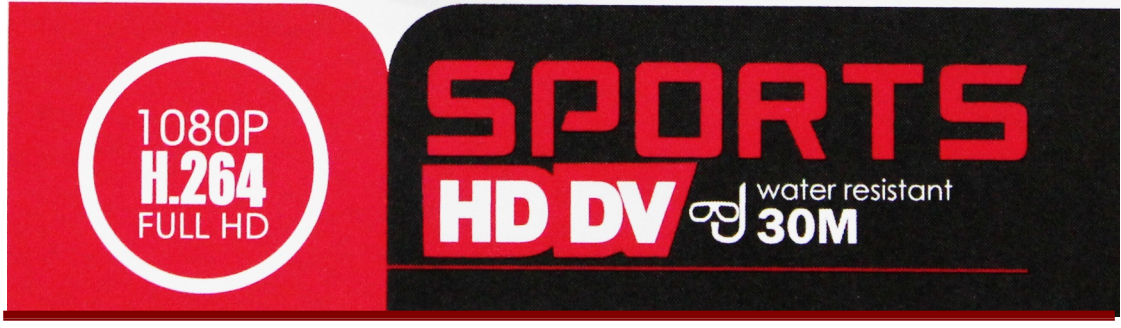

### SPORT CAM BLUE

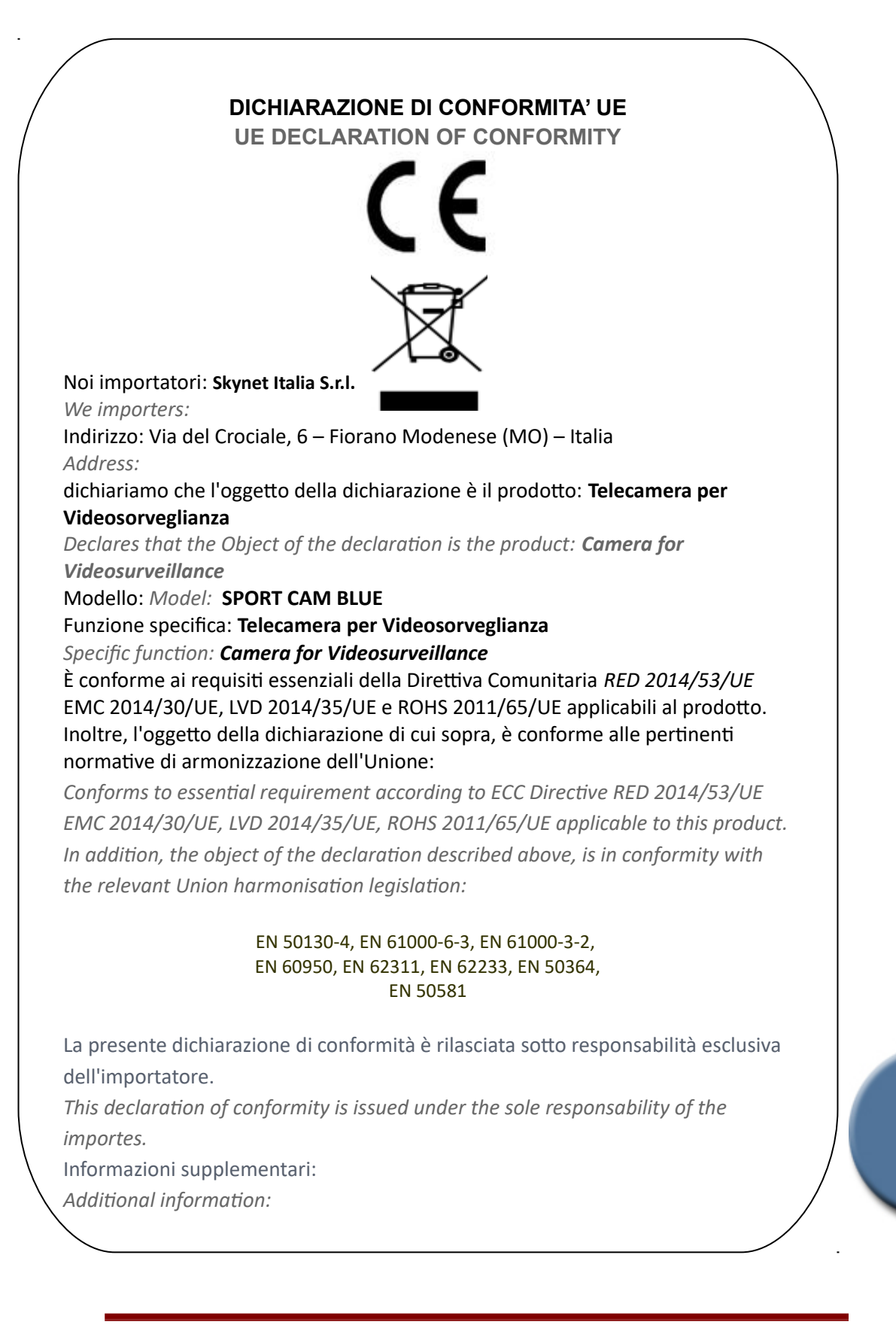